## Remote Access via RDWEB

You can use RDWEB to remotely access a few of the key applications, primarily SIMS and FMS by connecting to the following URL:<https://remote.longdean.herts.sch.uk/rdweb> Google Chrome will work OK with this site however it is recommend that you use Internet Explorer.

Once you have connected you will see the following page:

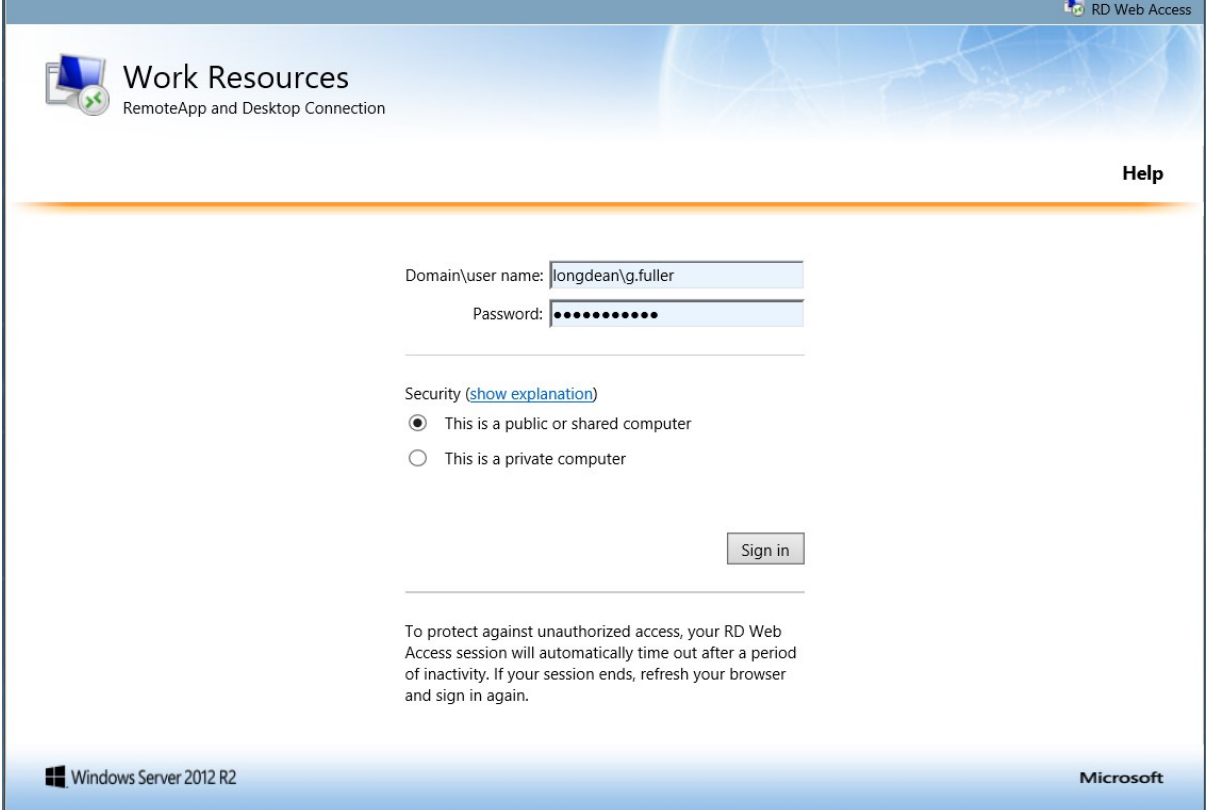

From here you can login by entering your account name and password. You must enter your account name in the format of domain\account name. The domain is always Longdean so as you can above for me I have entered longdean\g.fuller and then my account password in the password edit box. Once you have entered your details click on the "Sign In" button to get logged on.

Now you will see the main RDWEB page which has a list of applications or work resources that are available. You may not see everything that is shown below as the available applications can be tailored based on the connecting account, for example the vast majority of you will not see the "Remote Server Connection" application.

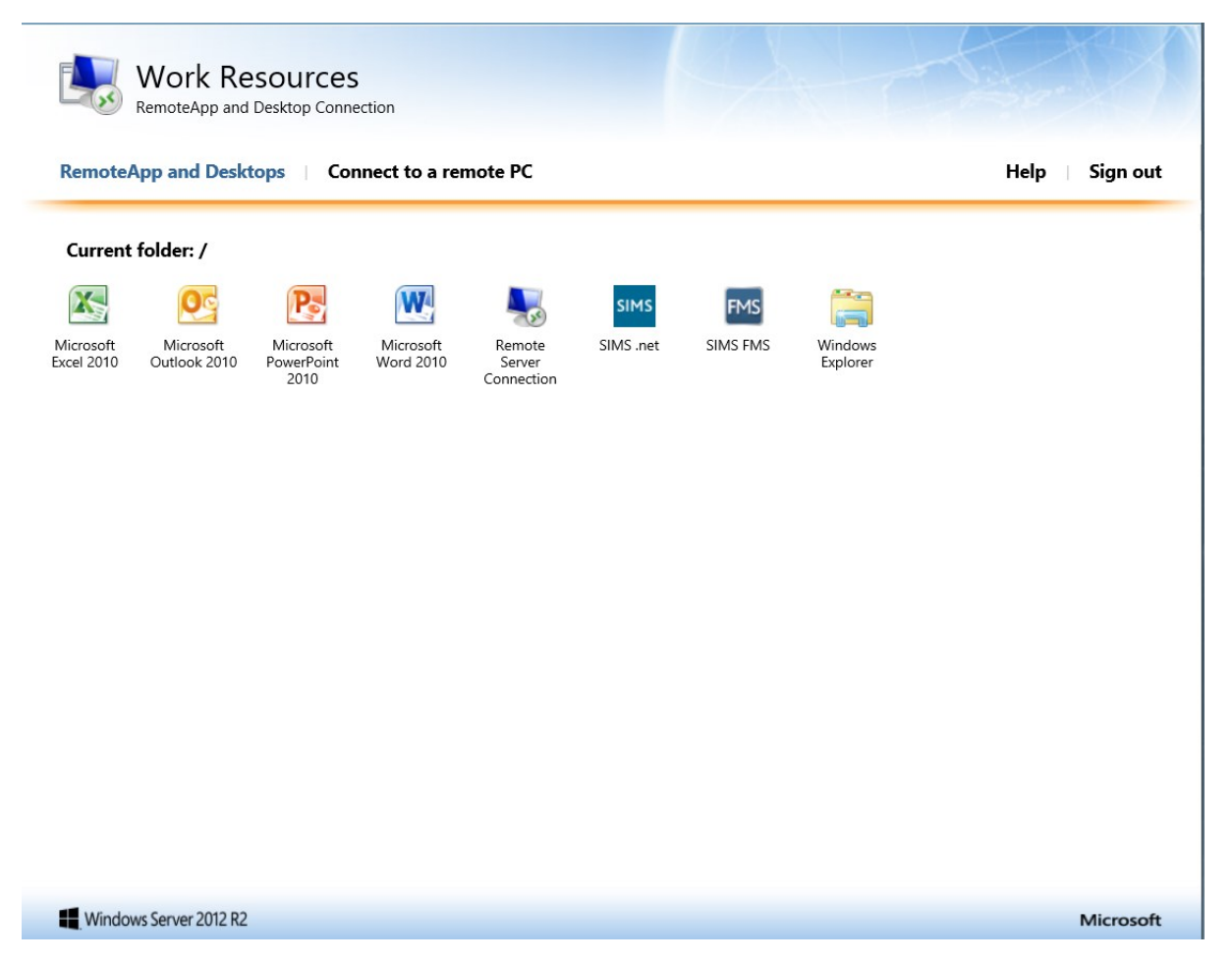

To start an application just click on the relevant icon and the application will start. Note: It is possible that you may see a small application file being downloaded, if this does happen right click on it and then click on open which will start the application you have requested to start.

As you can see here I have started SIMS and I have got the usual SIMS logon dialog

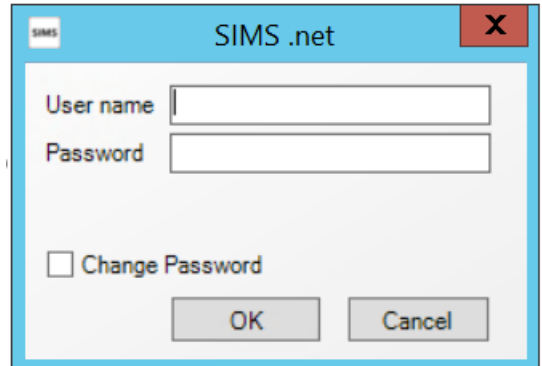

Once I entered by user name and password details the SIMS client opened in exactly the same way as if I had done this locally from within the school.

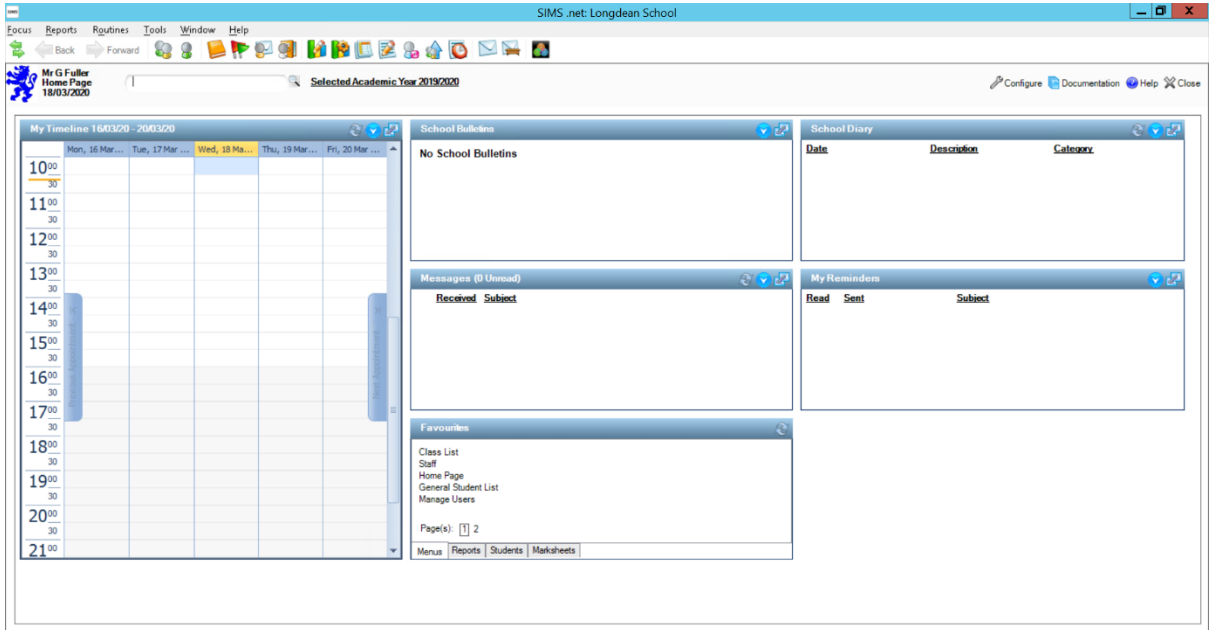

You can then go ahead and use the application as you need to.

Remember that once you have finished what you need to do, please close any applications that you have been using and remember to log off from the RDWEB server as this will reduce the resources that are being used and will ensure that other staff members will also be able to connect and work on what they need to.